# <span id="page-0-0"></span>**Power BI**

 [Retour au catalogue...](https://wiki.umontreal.ca/x/8Q3hBg)

#### **MS Power BI**

#### **IMPORTANT** ⋒

Les licences Power BI Pro et Premium qui permettent de partager des tableaux de bord, des rapports et d'utiliser un espace de travail dédié ne sont pas offertes pour l'instant.

#### Description du service

Microsoft Power BI est une plateforme d'analyse et de visualisation de données. Il permet de charger ses propres sources de données telles que des fichiers Excel, des sources SQL, etc., et ainsi créer des visualisations personnalisées et interactives facilitant la prise de décision.

Bien intégré dans l'écosystème Office 365 et d'une utilisation simple, il facilite la création de tableaux de bord en collectant, construisant et en exposant les données au travers d'indicateurs. Ces visualisations peuvent ensuite être montrées sous forme de présentations interactives.

Ce service fournit un espace de stockage dans le nuage ("cloud") sur les serveurs de Microsoft **hébergés au Canada** dans lequel vous pouvez déposer, partager et synchroniser vos fichiers de travail.

Power BI se décline en plusieurs outils :

- **Power BI Service (Web)** donne accès à la plateforme en ligne à l'adresse [https://app.powerbi.](https://app.powerbi.com/) [com/](https://app.powerbi.com/)
- **Power BI Desktop** est une application de bureau que vous téléchargez et installez sur votre ordinateur Windows. C'est un outil complet d'analyse de données et de création de rapports qui permet de se connecter à vos données, de les modéliser et de produire des rapports.
- **L'application mobile Power BI** est également disponible pour vos appareils Android et iOs.

### Avec Power BI Desktop, vous pouvez :

- Obtenir des données
	- Power BI Desktop facilite la découverte des données. Vous pouvez importer des données à partir d'un large éventail de sources de données. Une fois que vous vous connectez à une source de données, vous pouvez adapter les données correspondant à votre analyse et vos besoins en rapport.
- Créer des relations et enrichir votre modèle de données avec des mesures, indicateurs et nouveaux éléments
	- Lorsque vous importez plusieurs tables, souvent vous devrez créer des relations entre elles. Power BI Desktop inclut la boîte de dialogue Gérer les relations et l'onglet Relations, dans lesquels vous pouvez utiliser la détection automatique pour permettre à Power BI Desktop de rechercher et créer des relations, ou vous pouvez les créer vous-même. Vous pouvez également très facilement créer vos propres mesures et calculs, ou personnaliser des formats de données et des catégories pour enrichir vos données pour obtenir plus d'informations.
- Créer des rapports
	- © Power BI Desktop inclut l'onglet Rapport. Sélectionnez les champs requis, ajoutez des filtres, choisissez parmi des dizaines de visualisations, mettez en forme vos rapports avec des couleurs personnalisées, des dégradés et plusieurs autres options. L'onglet Rapport vous donne les mêmes outils de rapport et de visualisation que lors de la création d'un rapport sur Power BI Service (Web) [PowerBI.com](http://PowerBI.com).
- Enregistrer vos rapports
	- o Avec Power BI Desktop, vous pouvez enregistrer votre travail sous forme de fichier Power BI Desktop. Les fichiers Power BI Desktop portent l'extension .pbix.
- Mettre en ligne ou publier vos rapports
	- o Vous pouvez télécharger les rapports que vous avez créés et les publier sur votre espace personnel dans Power BI Service (Web).

### À qui s'adresse ce service

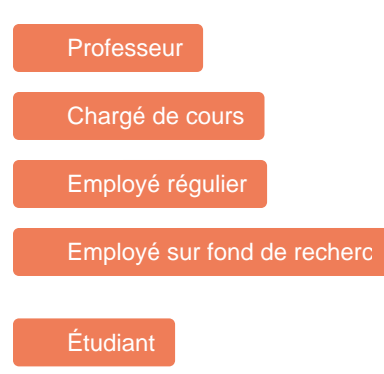

# Comment accéder au service

Accéder à la plateforme en ligne à l'adresse <https://app.powerbi.com/>

## Comment obtenir l'application Desktop

[Télécharger Power BI Desktop à partir](https://www.microsoft.com/fr-FR/download/details.aspx?id=58494)  [du site de Microsoft.](https://www.microsoft.com/fr-FR/download/details.aspx?id=58494)

### Limitations

- Le soutien des TI se limite à la [connectivité](https://wiki.umontreal.ca/pages/viewpage.action?pageId=115412482) réseau. Référez-vous à la section "Comment obtenir du soutien".
- L'accès aux licences est révoqué dès qu'un utilisateur perd son statut d'employé ou d' étudiant.
- L'application de bureau Power BI Desktop est disponible sur Windows uniquement.
- La fonctionnalité "Partager" des rapports n'est pas offerte avec la licence Power BI de base. Il est possible cependant d'exporter le rapport sous forme de fichier PDF ou PowerPoint.

Remarque : Il est possible de publier un rapport dans "Mon espace de travail", un espace personnel réservé dans le nuage, mais il ne sera pas possible de le partager avec la licence de base. Cette option permet seulement de sécuriser les données sur les serveurs Microsoft.

# Comment obtenir le service

Ce service est octroyé automatiquement, selon [le statut de l'utilisateur.](https://wiki.umontreal.ca/display/SIE/Office+365)

# Conditions d'utilisation et responsabilités de l'utilisateur

- Se conformer à la [Directive sur l'utilisation de l'infonuagique](https://secretariatgeneral.umontreal.ca/public/secretariatgeneral/documents/doc_officiels/reglements/administration/adm10_54-Directive_utilisation_infonuagique.pdf) .
- Se conformer à la [Politique de sécurité de l'information](http://secretariatgeneral.umontreal.ca/public/secretariatgeneral/documents/doc_officiels/reglements/administration/ges40_28-politique-securite-information.pdf) et aux conditions d'utilisation du portail Microsoft.
- Utiliser les [FAQs](https://wiki.umontreal.ca/display/SIE/FAQs+Microsoft+Office+365) et au besoin l'aide en ligne de [Microsoft](https://support.microsoft.com/fr-fr) .
- Consulter [l'aide-mémoire sur les plateformes de stockage de l'information](https://archives.umontreal.ca/fileadmin/archives/doc/gd/Stockage_aide-memoire.pdf) disponibles à l'université de Montréal.

# Disponibilité du service

Le service est disponible 24/7, selon Microsoft.

# **Tarifs**

Offert gratuitement.

**Système d'exploitation pris en charge**

Windows 11; Windows 10; Windows 8; Windows 8.1;

• Microsoft Power BI Desktop est disponible pour les plateformes 64 (x64) et 32 bits (x86).

# Comment obtenir du soutien

- Le soutien des TI se limite à la [connectivité](https://wiki.umontreal.ca/pages/viewpage.action?pageId=115412482) réseau.
- [Démarrer avec Power BI](https://powerbi.microsoft.com/fr-ca/getting-started-with-power-bi/)
- [Se former à Power BI](https://powerbi.microsoft.com/fr-ca/learning/)
- [Support Power BI](https://powerbi.microsoft.com/fr-ca/support/)

# Autres services connexes

- [Partage de fichiers DOCUM](https://wiki.umontreal.ca/display/SIE/Partage+de+fichiers+DOCUM)
- [Office 365](https://wiki.umontreal.ca/display/SIE/Office+365)
- [Wiki](https://wiki.umontreal.ca/display/SIE/Wiki)
- [Listes de distribution par](https://wiki.umontreal.ca/pages/viewpage.action?pageId=127177331)  [programme d'études](https://wiki.umontreal.ca/pages/viewpage.action?pageId=127177331)
- [OneDrive Entreprise](https://wiki.umontreal.ca/display/SIE/OneDrive+Entreprise)
- [Power BI](#page-0-0)
- [Bookings](https://wiki.umontreal.ca/display/SIE/Bookings)
- [Lists](https://wiki.umontreal.ca/display/SIE/Lists)
- [Gestion du pourriel](https://wiki.umontreal.ca/display/SIE/Gestion+du+pourriel)
- [Listes Sympa](https://wiki.umontreal.ca/display/SIE/Listes+Sympa)
- [Courriel institutionnel](https://wiki.umontreal.ca/display/SIE/Courriel+institutionnel+infonuagique)  [infonuagique](https://wiki.umontreal.ca/display/SIE/Courriel+institutionnel+infonuagique)